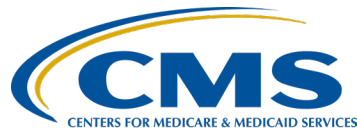

#### **Overview of the Hospital Outpatient Quality Reporting Program (OQR) Data Validation Efforts**

### **Presentation Transcript**

**Speaker(s): Alex Feilmeier, MHA,**  Program Manager, Value, Incentives, and Quality Reporting (VIQR), Validation Support Contractor (VSC)

#### **Karen VanBourgondien, RN, BSN,** Outpatient Quality Program Systems and Stakeholder Support Team

### **October 4, 2023 2 p.m., ET**

**DISCLAIMER:** This presentation document was current at the time of publication and/or upload onto the [Quality Reporting Center](https://www.qualityreportingcenter.com/) and [QualityNet](https://qualitynet.cms.gov/) websites. Medicare policy changes frequently. Any links to Medicare online source documents are for reference use only. In the case that Medicare policy, requirements, or guidance change following the date of posting, this document will not necessarily reflect those changes; this information will remain as an archived copy with no updates performed.

This document was prepared as a service to the public and are not intended to grant rights or impose obligations. Any references or links to statutes, regulations, and/or other policy materials included are provided as summary information. No material contained therein is intended to take the place of either written laws or regulations. In the event of any conflict between the information provided by this document and any information included in any Medicare rules and/or regulations, the rules and regulations shall govern. The specific statutes, regulations, and other interpretive materials should be reviewed independently for a full and accurate statement of their contents.

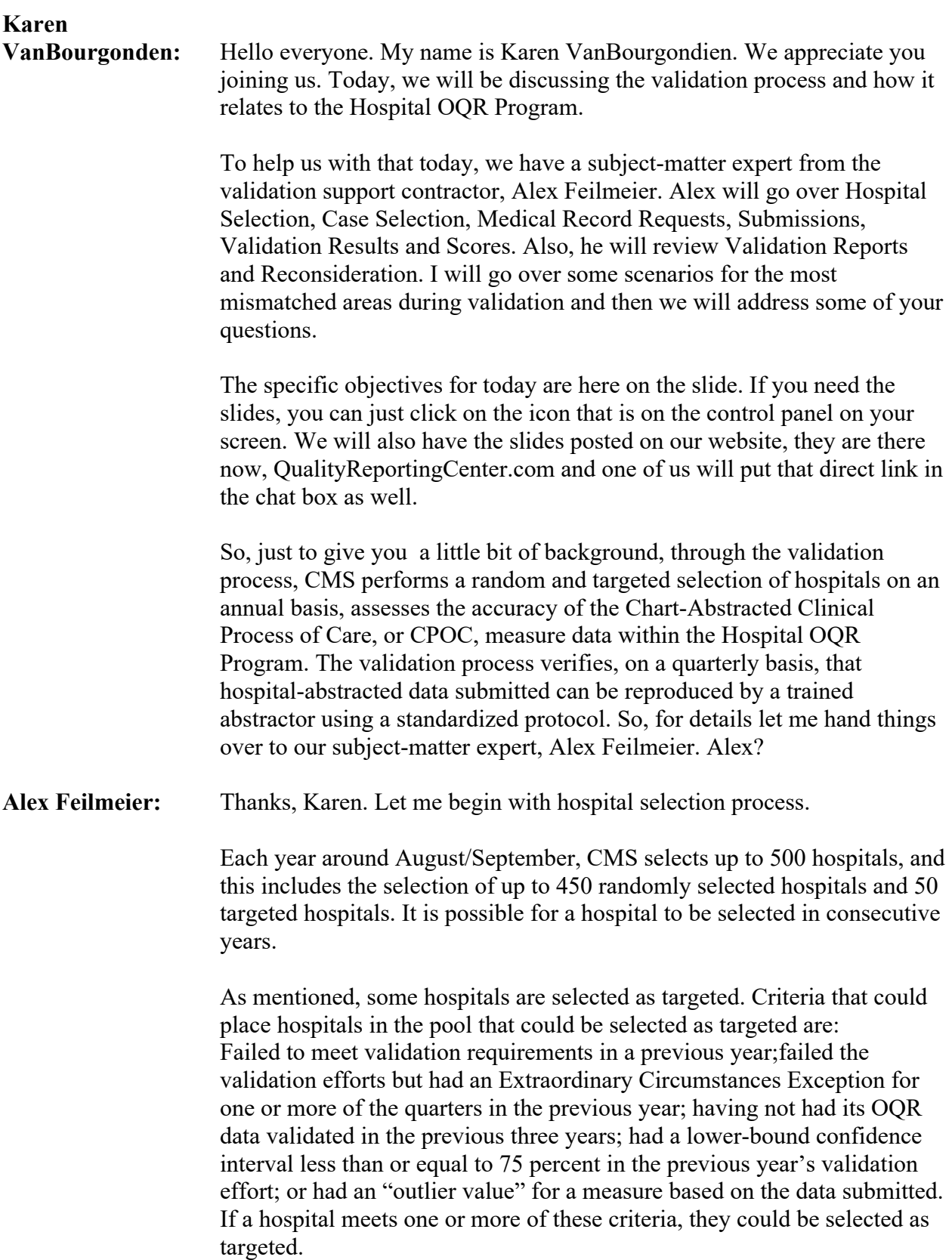

Annually, for both the *random* and targeted hospital selections: An email communication from the Validation Support Contractor is sent directly to the hospitals selected. A listserv notification of the hospitals selected will be released. And the selected hospitals can be found on the Outpatient Data Validation Resources page of the *QualityNet* website.

Hospitals that have been selected for validation are notified by email; this communication is sent to the following hospital contact types listed within the official CMS contact database: CEO, Hospital OQR, Medical Records – CDAC and Quality Improvement. The Validation Support Contractor monitors email communications to assure that hospitals are notified of selection. Any emails that bounce back are researched, and hospital contacts are asked to be updated in the CMS system to ensure that future notifications are received. We strongly suggest hospitals ask their IT department to add validation@telligen.com to their 'Safe Senders List' to ensure validation-related email notifications are received.

Keeping hospital contacts up-to-date is necessary to ensure validationrelated communications and submission deadline email reminders reach the appropriate staff at your hospital. Hospitals may check who is listed and make updates to their contacts by sending an email with their six-digit (CCN)/Provider ID to the Hospital Outpatient Support Contractor at the email indicated on this slide.

Now we'll go over Case Selection, Medical Record Requests and Submission.

After the hospitals have been notified that CMS has selected them for data validation efforts, cases are randomly selected from data submitted by each hospital to the CMS Clinical Data Warehouse through the HQR secure portal.

Details on measures to be validated and how many cases are available to be validated is found in the validation, the Fact Sheet posted on the Outpatient Data Validation Resources page of the *QualityNet* website. Hospitals can run a Case Selection report when the medical records request is sent to track receipt status. We'll discuss this report later in the presentation.

Hospitals will receive four total medical record requests containing selected cases, which are usually sent within a few weeks after each quarterly data submission deadline. The table on this slide shows estimated arrival of those medical record requests.

The medical records request packet will be sent by the CMS Clinical Data Abstraction Center. We will refer to them as the CDAC a lot in this presentation. The packet will be sent to each hospital via a mail delivery service which is currently FedEx to "Medical Records Director" for this submission of each case and candidate case selected for validation. Packet should be routed as soon as possible to the correct individual or individuals responsible for fulfilling the request timely. The medical records request will be delivered to the address listed under the CDAC Medical Records contact type in the official CMS database. Hospitals may check and make updates to the address by sending an email with their sixdigit CCN to the Support Contractor at the email indicated on this slide.

Hospitals have 30 calendar days to submit the requested records to the CDAC via the CMS Managed File Transfer web-based application.

The only acceptable submission method is via the CMS Managed File Transfer web-based application. Paper copies, CDs, DVDs, flash drives are NOT acceptable. Additional information regarding medical records requested by the CDAC will be received within the medical records request packet, and can also be found on the Data Validation CDAC Information page on the *QualityNet* website.

Hospitals cannot submit medical records or additional documentation after CDAC receives the record even if the wrong record is sent or if pages are missing, or illegible, etc. So, CMS recommends that hospitals have an abstractor review your records prior to submission to ensure all necessary information is included.

There is a helpful document that provides tips for avoiding medical record submission errors, called the Submission Do's and Don'ts document. This can be found on the Outpatient Data Validation CDAC Information page of *QualityNet*. It is also included in the medical records request packet sent by the CDAC.

Now we'll cover Validation Results, Scores, and Reconsiderations.

It is important to note that the CDAC will abstract every case with the original applicable documentation received from the hospital, and the medical records must contain sufficient information for the CDAC to determine measure eligibility and/or outcome. This point is important to know because validation is scored at the measure level. It is not scored at the individual question or data element level.

The CDAC abstracts based on the specifications for each respective program and measure; as long as the CDAC abstractor reaches the same outcome as your hospital, the case will be considered a match.

The CDAC reviews data found in both discrete and non-discrete fields in the medical records submitted.

After the CDAC has completed review of all selected cases for a hospital, which is typically around 3-4 months after each medical record submission deadline, that hospital's results are released to view on the CMS HQR secure portal. The results are displayed on a report called the "Case Detail Report." The Case Detail Report shows the outcomes of abstraction determined by the CDAC on each selected case. When the report becomes available, users with the validation permission will receive an email notification. To ensure validation result notifications are received and reviewed timely, CMS strongly recommends that hospitals have multiple active users with the validation permission.

If a hospital disagrees with or has questions about the results they have received, CMS offers educational reviews of medical record validation results. The deadline for requesting a review is within 30 days of the validation results being posted on the HQR secure portal. Educational review includes the review of the entire case by the Validation Support Contractor with brief explanation of any mismatches. You can find out more about the educational review request process, and find the request form, on the Data Validation Educational Reviews page of the *QualityNet* website. A direct link is provided on this slide.

When hospitals receive feedback on their educational review, the Validation Support Contractor will indicate whether a case was overturned due to incorrect initial outcomes. Any overturned data in the first three quarters will be used in the final confidence interval. However, for the last quarter, the hospitals will need to utilize the existing reconsideration process to dispute an unsatisfactory validation result. The reason for this is because of the need to calculate the confidence interval in a timely manner, and the insufficient time available to conduct educational reviews. Hospitals can still request an educational review for the last quarter within 30 days of receiving their Case Detail results, it just won't be included in the confidence interval calculation. Please note that the Case Detail Reports will not be changed to reflect updated results.

When all quarters of the validation year have been completed, and educational review results have been taken into consideration for those first three quarters, CMS calculates a reliability score. The hospital will pass the validation requirement if the upper bound of this confidence

interval is 75 percent or higher, or they will fail the validation requirement if the confidence interval is below 75 percent. Hospitals that fail validation may also automatically be selected for validation in the next year.

A detailed confidence interval document is available on the Outpatient Validation Resources page on the *QualityNet* website.

Next, we'll cover Validation Reports and Reconsideration.

There are three validation reports for selected hospitals to view in the HQR secure portal. These are the Case Selection Report, the Case Detail Report, and the Confidence Interval Report. We've covered some of this in slides previously. We'll go over each of these in the following slides. Please note that CMS continues to modernize the HQR system and the data validation reports. So, the way hospital data display may change in the future.

The Case Selection Report displays the patient-identifying information pertaining to the cases selected for validation. The cases displayed on the report are the same cases as outlined within the medical records request packet sent by the CDAC. This report displays the Medical Record Request Date, the Due to CDAC Date, and the Record Received Date. The Record Received Date does not display until after the CDAC has received your requested records. Please note that it may take up to 24 hours to populate with the date. To verify receipt of records, contact the CDAC directly at the phone number and email indicated on this slide.

To access the validation reports, registered users with the 'Validation' permission will need to log into the HQR secure portal. From the dashboard, they will select Program Reporting, then Validation. From the Validation page, they will select the applicable Program, the Report, and the Encounter Quarter. Lastly, they will select the Provider and click the Export CSV button.

Within the Hospital OQR Program, if a hospital does not meet or exceed that 75 percent upper-bound confidence interval threshold, the hospital will receive a letter indicating that they have not met the validation requirement of the Hospital OQR Program and they may be subject to a reduction of their APU. At that time, a hospital may request a reconsideration of their failure. The hospital would then provide the reason they are asking CMS to reconsider their results.

For additional information and resources related to the Reconsideration process, you may view the Annual Payment Update Validation Reconsiderations page on the *QualityNet* website. For information specific

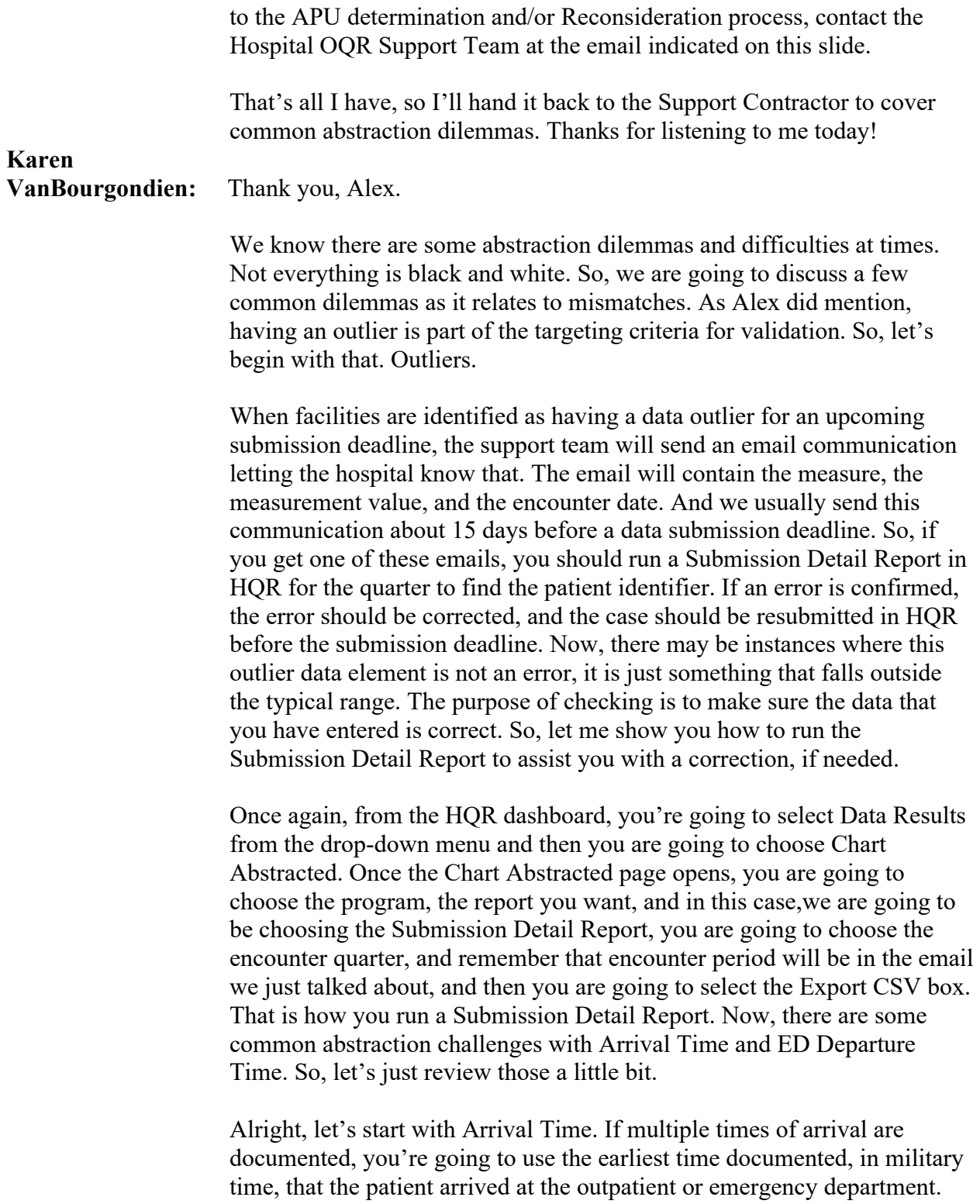

So, in our example here, the medical record shows that the Door Time is 2359. The Start Triage Time is noted as one minute after midnight. The ED Event Log shows that at 0000 the "Patient arrived in ED." Since the

specs manual states that Arrival Time is the earliest documented time the patient arrived at the outpatient or emergency room department. So, in this scenario, the Arrival Time would be 2359. The Door Time is the earliest documented time that the patient arrived to the ED and there is no substantial documentation to support otherwise in this scenario.

So, what about an obvious error? The medical record should always be abstracted as documented. In other words, taken at "face value." When the time documented is an obvious error, like for example not a valid time and there's no other documentation found that provides this information, then you're going to select UTD, unable to determine. So, let's say there is documentation that indicates the arrival time was 3300 as in our little scenario here. And there is no other documentation noted in the medical record from the list of Only Acceptable Sources that provides a valid time. Since the Arrival Time is outside of the range in the Allowable Values for Hour, then it is not a valid time, and the abstractor should select UTD. By the way, it is good to note that transmission of a case with an invalid time like we just talked about – that would be rejected by the Warehouse. But, use of UTD, for example, for Arrival Time, would allow the case to be accepted into the Warehouse.

Alright, ED Departure Time. This is a tricky one for many of you. Do not use any time that cannot be substantiated in the medical record as direct patient care being provided. So, in our example here, if there is a departure time of 2110 and a note from the physician or nurse that was written at 2230 but no other information available that the patient was in the facility, that ED Departure Time is going to be 2110.

Observation Status. So, orders placed in the medical record for Observation Status is the only type of order that can be abstracted for ED Departure Time and only if it is placed while the patient is still physically in the emergency room. Orders for Inpatient Status are not considered, nor are they used for abstracting ED Departure Time. And why is that? Because if they are being admitted to inpatient, then they are going to be abstracting that chart for the Inpatient Quality Reporting Program not the Outpatient Quality Reporting Program. So, in our scenario here, an observation order is written at 1030, the patient is transported to the floor at 1235, so we are going to use the departure time as 1030 because that is when the observation order was written, and it was written when the patient was physically in the ED.

What happens if you have multiple observation orders? Well, if more than one order for Observation Status is found in the medical record, you will abstract the first order that meets criteria. So, for example, order for Observation was placed at 1300, but another physician places an

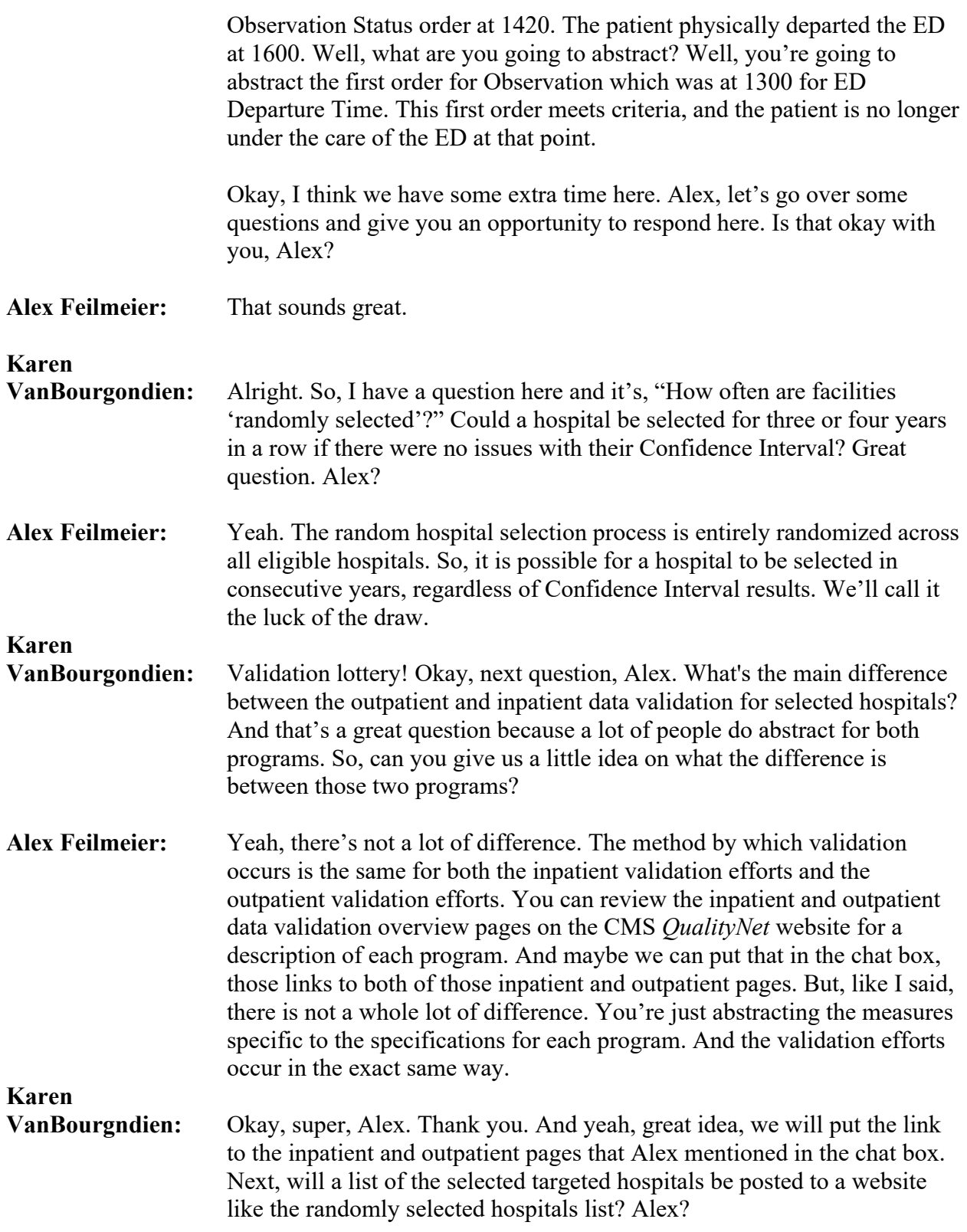

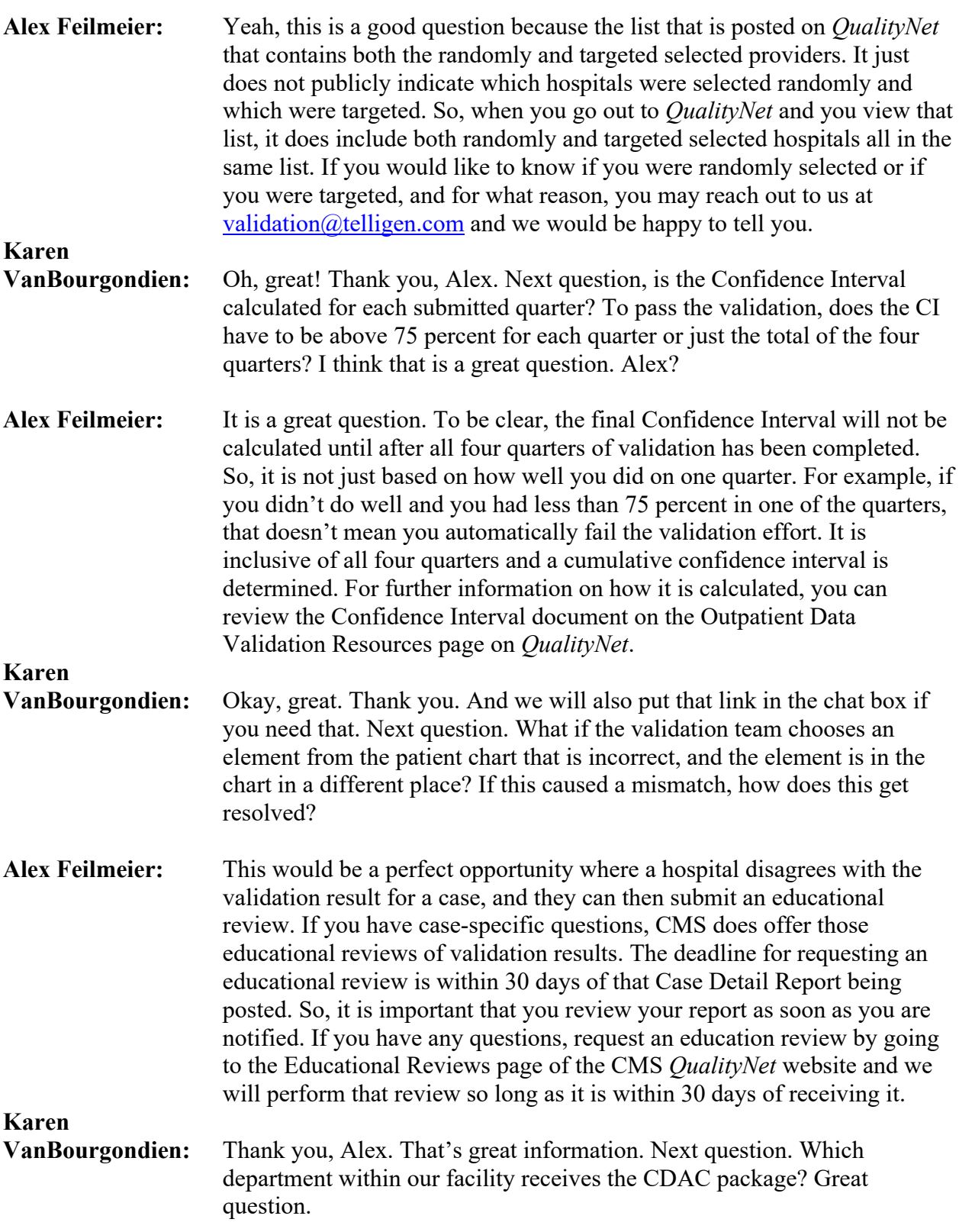

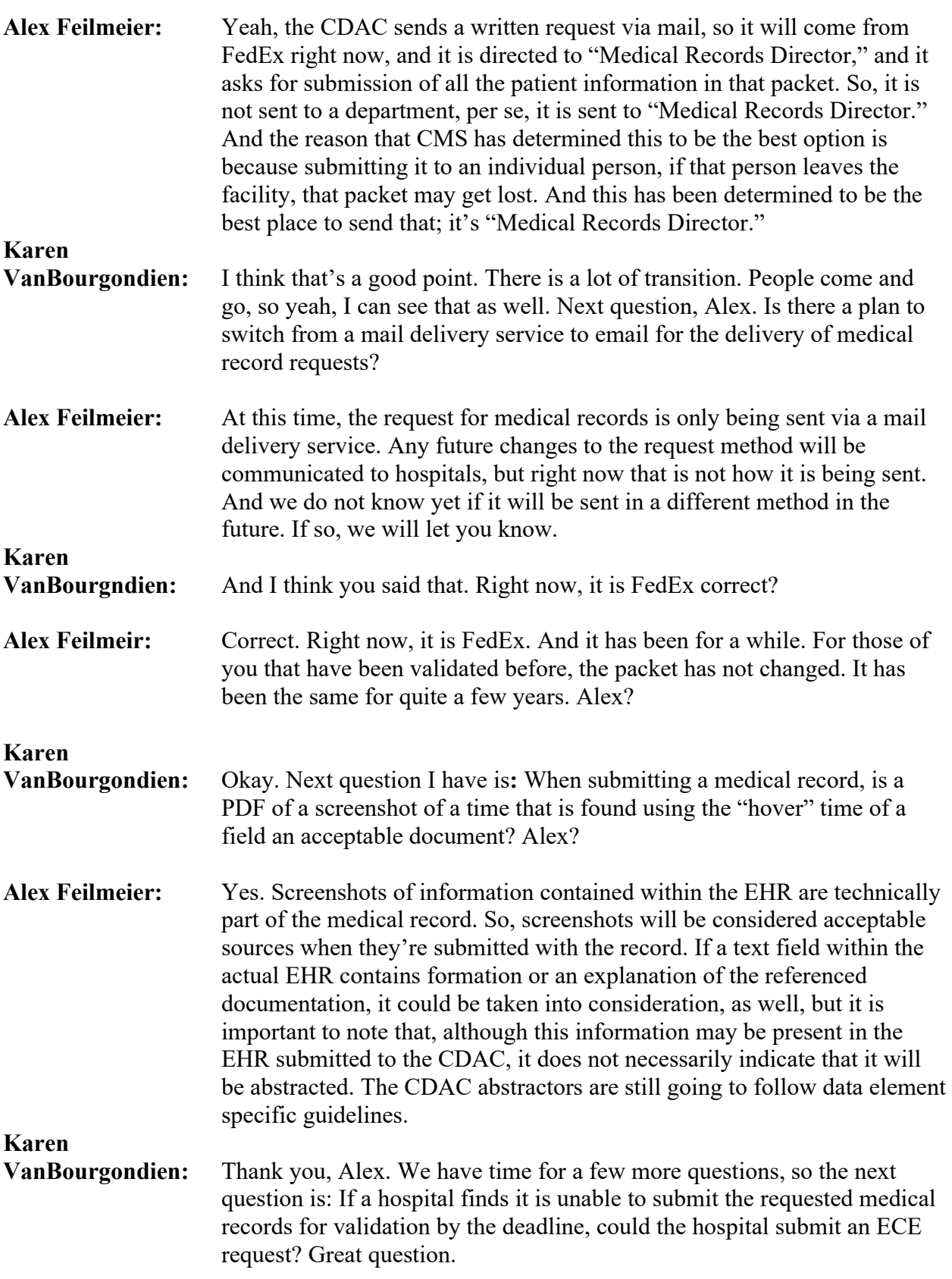

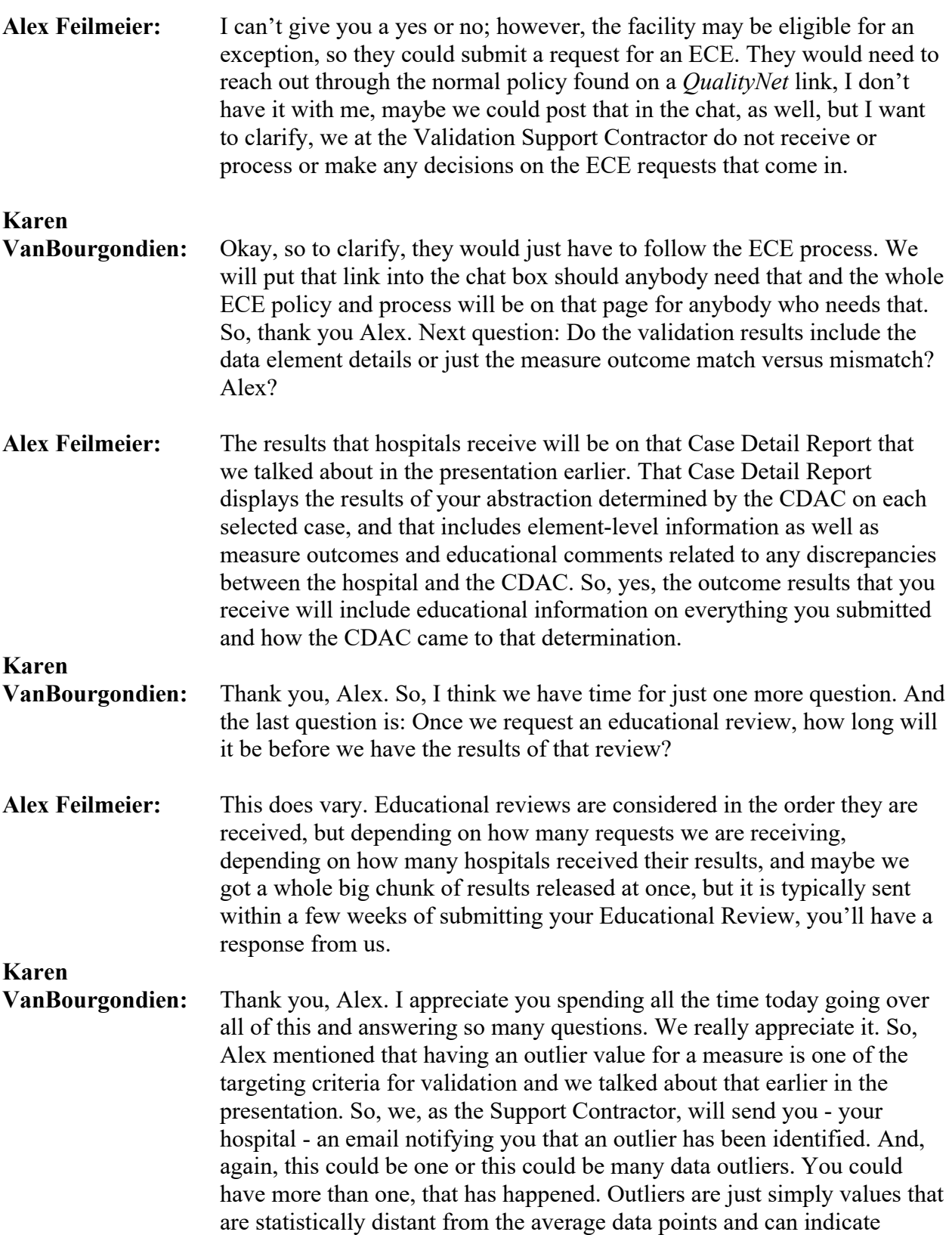

possible errors in your data submission. So, a common example for this would be a discharged date or a time. It may come up as a month. Well, so a patient in the ED for a month is not reasonable so oftentimes, it is just a matter of someone just made a typo of some sort. So, for example, maybe the patient was admitted lets just say November 1st, 11/1, and when submitting the data, instead of putting 11/1 for November 1st as the discharge date, maybe they made a typo and put December 1st, 12/1, instead of 11/1. Something like that. That could be the error. If you get one of these outlier emails, you definitely do want to verify that the information you abstracted is correct. So, remember, you're going to run that Submission Detail Report for the Encounter Quarter in the HQR system to find that patient identifier. You're going to look at the data you did submit. If an error is confirmed, please correct the error, and resubmit the case through the HQR system and you have to do that before the submission deadline. Now conversely, if an outlier is not in error and the data is correct, then you don't need to do anything. No further action is required. As always, if you ever have any questions, or you need help, just give us a call; we will be glad to walk you through anything you need.

So, just a few reminders before we wrap up today. Please remember to log into the NHSN and HQR systems every 60 days. If you don't do that, you do risk your account being locked and there's nothing worse than going to submit your data -- maybe you got busy or you went on vacation and you're running a little late and you're submitting data on the day of submission deadline and your account is locked. That has happened. We get many calls to that extent, so please do not let your account lock up. Just simply log in every 60 days. You don't have to do a whole bunch, you just need to log in. That usually keeps your accounts active.

Another reminder, OP-38, the COVID Vaccination Among Healthcare Personnel measure, that is still a program requirement. We have gotten a lot of questions since the Public Health Emergency has officially ended. Do we still have to submit that data? Yes, you do. It is a program requirement. Please make sure your hospital is submitting that data quarterly.

Also, Alex mentioned during the presentation to make sure to update your contacts to make sure that the hospital gets the validation request. Well, you also need to make sure your contacts are up to date because we do send you a lot of information and I cannot stress enough how important it is to make sure that we have up to date information. We send all kinds of notices about deadlines, changes, important program updates, education and yes, also those outlier email we just talked about. So, I am going to put a direct link to the form that you fill out and you're just going to email it to the address that is on slide 10 that Alex mentioned, which is

QRFormsSubmission@hsag.com. And that is all written out for you on the form to the link that I am going to put in the chat box.

So, if you have validation-specific questions, you can email them to the Validation Support Contractor. And their email is [validation@telligen.com.](mailto:validation@telligen.com) It is right here on this slide. You can also enter your question in the CMS Questions and Answers Tool. We have that link here on the slide. I will also put it in the chat box. When you submit your question to the validation contractor, they do request that you include your CCN number. This will really expedite a reply and they would be able to include information specific to your hospital.

Here are some resources for you. The NHSN email that we have noted here, I am not sure if you are aware, this is really new, hot off the press, if you will -- the NHSN system has also been added to the CMS Question and Answer tool, so you should be able to communicate with them through that application as well.

So, as always, thanks for joining us. We really appreciate it. And Alexthank you for joining us and presenting the validation information and addressing all of the questions. We really appreciate your expertise.

So, take care everyone and we will see you next time.